# Mutfak tipi bir mikrodalga fırının mikroişlemci ile kontrolü

## **İsmail C. TIĞLI**\*

*Balıkesir Üniversitesi, Balıkesir MYO, Elektronik ve Otomasyon Programı.* 

# **Özet**

*Bu çalışmada mutfak tipi bir mikrodalga fırının Z80 mikroişlemcisi kullanılarak kontrolü geçekleştirilmiştir. Sistem güç sinyalinin sıfır geçişlerini ve kullanıcı tarafından girilen zaman-güç ayar değerlerini kullanarak mikrodalga kaynağı magnetrona transfer edilen gücü kontrol etmektedir. Bunun için güç sinyalinin faz açısı kontrol edilmiştir. Güç, süre ve saat değerleri (saat-dakika-sn) 3x3 klavye yardımıyla sisteme girilmiş olup burada gerçekleştirilen kontrol sistemi monitör programı ile self test programlarını da içermektedir.* 

*Anahtar Kelimeler: Z80 mikroişlemci, kontrol, mikrodalga, magnetron.* 

# Control of a microwave oven for home cooking by using Z80 microprocessor

#### **Abstract**

*In this study, a microwave oven which is used at home has been controlled by using Z80 microprocessor. The system exploits zero crossing of power signal and power/time set*  values entered by user and controls power transferred to magnetron, which is *microwave source. To do this, the phase angel of the power signal has been controlled. Power and time values have been set or entered by means of a 3x3 matrix keyboard. The control system includes monitor and diagnostic programs too.* 

*Keywords: Z80 Microprocessor, control, microwave, magnetron.* 

#### **1-Giriş:**

1

Mikrodalga enerjisinin ısıtmada ilk kez kullanılmaya başlanması ikinci Dünya savaşından sonra 1945'de tesadüfen Dr. Percy Spencer tarafından keşfedilmiştir [1].

<sup>\*</sup> İsmail C. TIĞLI, tigli@balikesir.edu.tr

Takip eden yıllarda bu konu üzerinde birçok deney ve araştırma yapılmıştır. Mikrodalga enerjisi ile ısıtmanın, geleneksel ısıtma yöntemlerine göre bazı avantajları vardır. Bunlar şöyle sıralanabilir: işletilmesi ve kontrolü kolaydır, enerji verimliliği yüksektir, pişirme homojendir, temizdir, atık yoktur [2,3]. Bu avantajlar mikrodalga fırınların evlerde kullanımının yaygınlaşmasına neden olmuştur. Mikrodalga ısıtma uygulamalarında kullanılacak frekanslar Amerika Federal Haberleşme Komisyonu (US FCC) tarafından 2450±50 MHz ve 913±13 MHz olarak belirlenmiştir [2]. Bu frekanslardan 2450 MHz mutfak tipi fırınlarda ve endüstride daha yaygın kullanılmaktadır. Fakat bu frekansta girginlik derinliği 1cm kadar ile sınırlanmaktadır [2]. Mikrodalga enerjisi gıdaların pişirilmesinden başka, çözme, pastörizasyon, sterilizasyon, kurutma, beyazlatma için de yaygın şekilde kullanılmaktadır [2].

Mikrodalga ısıtma, dielektrik malzeme (ısıtılacak materyal) ile değişken yüksek frekanslı elektromanyetik alan arasındaki etkileşimin bir sonucudur [2]. Bir elektrik alan içine konan bir iletkendeki serbest yükler alan doğrultusunda hareket ederler. Böylece bir akım oluşur. Bir elektrik alan içine konan bir dielektrikte ise, serbest yükler bulunmadığı için yük hareketi olmaz, fakat atomdaki +yükler alan yönünde, -yükler de alana zıt yönde bir miktar yer değiştirir. Yer değiştirme miktarı dış elektrik alan şiddeti ile doğru orantılıdır [3] . Alan alternatif olursa bu yer değiştirmeler de alan değişmelerini izleyeceğinden komşu atomlarla sürtünmeler olur, bu sürtünmelerden dolayı bir miktar ısı açığa çıkar (dielektrik kayıplar) [3]. Elektromanyetik dalganın taşıdığı enerji "Pointing vektörü" ile ifade edilir [4,5]. Pointing vektörü( P=ExH) birim zamanda birim yüzeyden geçen enerjidir ve birimi Watt/m2 dir. Değişken bir elektromanyetik alan içine konan bir dielektrik materyalde hacim başına oluşan güç miktarı, Maxwel denklemlerini kullanarak aşağıdaki şekilde ifade edilebilmektedir [6,3];

$$
\frac{dP}{dv} = 5.55 \times 10^{-11} E^2 f \, \varepsilon'' \, \text{veya} \, \text{Q=2}\pi.\varepsilon.\text{f}.\text{E}^2 \tag{1.1}
$$

Burada E: elektrik alan, f: frekans, ε: materyalin dielektrik sabitidir.

Isıtma amaçlı elektromanyetik enerji kaynağı olarak magnetron kullanılmaktadır. Faz kontrolü, yaygın kullanılan modern kontrol teknikleri arasındadır. Cheng [7] bu tekniği kullanmıştır. [8]' a göre magnetrondan elde edilen mikrodalga çıkış gücünü değiştirmenin yöntemleri; değişken voltaj kaynağı, rezistif kontrol, kapasitif kontrol, ON-OFF kontrol (duty cycle) ve faz kontrolüdür. [3] 'a göre ise doyumlu reaktör kontrolü de kullanılan başka bir yöntemdir. [9]' de kaçak akılı bir trafo kullanılarak ve dsPIC ile gerçekleştirilmiş bir magnetron besleme kaynağı sunulmuştur.

Bu çalışmada, mutfak tipi bir mikrodalga fırın için geliştirilmiş mikroişlemci tabanlı, faz kontrollü bir kontrol sistemi, kullanıcı arabirimi ile birlikte sunulmaktadır; Bu çalışmada, magnetron kontrolü ile birlikte Z80 mikroişlemcili bir arabirim, donanım ve yazılımı ile birlikte gerçeklenmiştir. Burada Z80 işlemcisi için yazılan assembly programı 27 A4 sayfası uzunluğundadır.

# **2- Kontrol Sistemi Donanımı:**

Gerçekleştirilen sistemde (şekil 2.1) AA güç kaynağının faz açısı kontrol edilmiştir. Genel olarak mikrodalga kaynağı magnetronun çıkış gücünü kontrol etmek için farklı yöntem kullanılmaktadır. Bunlardan en basit ve ekonomik olanı rezistif kontroldür. Doyumlu reaktör kontrolü, tristörlü faz kontrolü diğer bazı yöntemlerdendir [3,10]. Bir magnetronun ısıtıcı filaman gerilimine ve yüksek anod gerilimine ihtiyacı vardır. Magnetron AA ile veya filtrelenmiş DA ile çalışabilir. Basit olması nedeni ile çoğu güç kaynaklarında filtrelenmiş DA kullanılır (şekil 2.4). Güç kontrolünde anot akımının stabilizasyonu önemlidir [3,9].

Tristör/triyak kullanılarak yapılan kontrolde, şebeke geriliminin faz açısı kontrol edilerek çıkış geriliminin ortalama ve etkili değerleri değiştirilmektedir. Bunun için şebeke sinyalinin sıfır geçişleri belirlenmiş ve bundan da "sıfır geçiş darbeleri" elde edilmiştir [11] (şekil 2.3) Bu bilgi ile, kullanıcının klavyeden girdiği güç ve süre değerleri kıyaslanarak sürücü için (triyak) tetikleme darbeleri üretilmiştir. Bu darbeler mikroişlemci tarafından üretilmiş ve triyak, bir opto-kuplör arabirimi ile tetiklenmiştir (şekil 2.2).

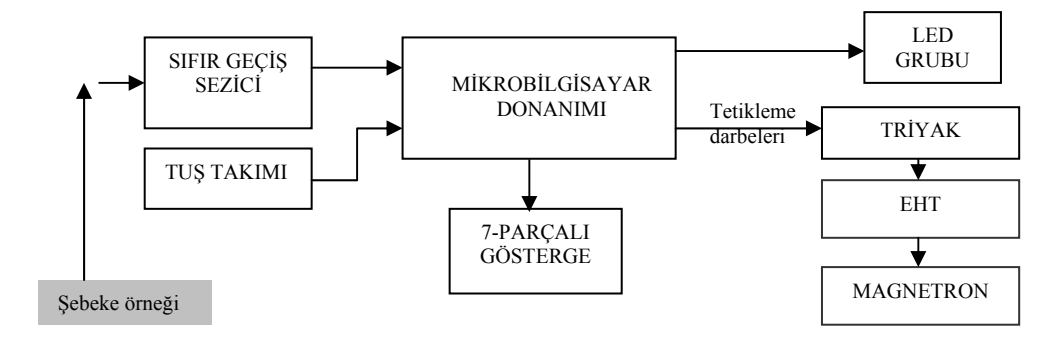

Şekil 2.1 Kontrol sisteminin blok diyagramı

Gerçekleştirilen sistem, bir açık çevrim kontrol sistemidir; çıkıştan girişe bir geri besleme yoktur. Program, sıfır geçiş darbelerini ve klavyeden verilen programlama değerlerini kullanarak sürücü için gerekli olan tetikleme darbelerini üretir. Yükün rezistif olması durumunda anahtarlama elemanını tetiklemek için tek darbe kullanılması uygundur. Çünkü tetiklenme sırasında anahtarlama kayıpları oluşur. Doğal olarak tetiklenme sayısı kayıpları arttırır. Ayrıca darbe treni üretmek için ilave devre gereklidir. Yük endüktif, anahtarlama elemanı da tristör ise tek bir darbe yerine darbe treni kullanmak daha doğrudur. Eğer bu yapılmazsa tristör, alternans sonuna gelmeden iletimden çıkabilir [12]. Burada sistemi basit tutmak için darbe treni kullanılmamıştır.

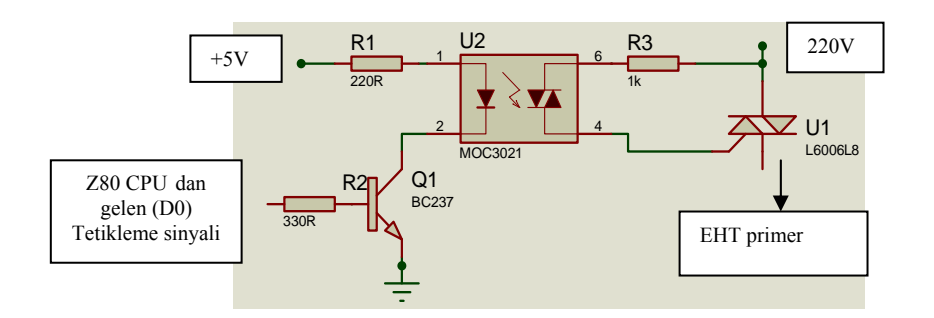

Şekil 2.2 Z80 CPU tetikleme sinyalinin opto-kuplör ile izole edilmesi ve triyak tetikleme [11,12]

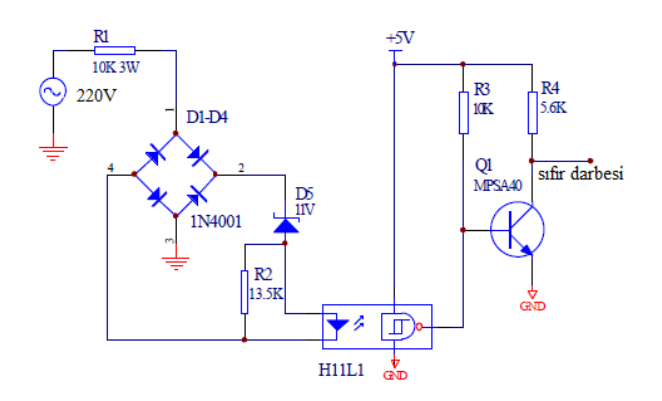

Şekil 2.3 Sıfır geçiş darbelerinin elde edilmesi [11]

Magnetronun çıkış gücünü kontrol etmek için EHT trafonun primer tarafı kontrol edilmektedir [3,11]. Triyak bir opto-kuplör ile tetiklenmiş ve tetikleme darbeleri de Z80 mikroşlemciden sağlanmıştır. EHT çıkış gerilimi 220 *V* olup bu gerilim diyot köprüsü ile doğrultulmaktadır. Magnetron flaman beslemesi için ise 3 *V*/13 *A* çıkışlı ayrı bir trafo kullanılmaktadır (Şekil 2.4).

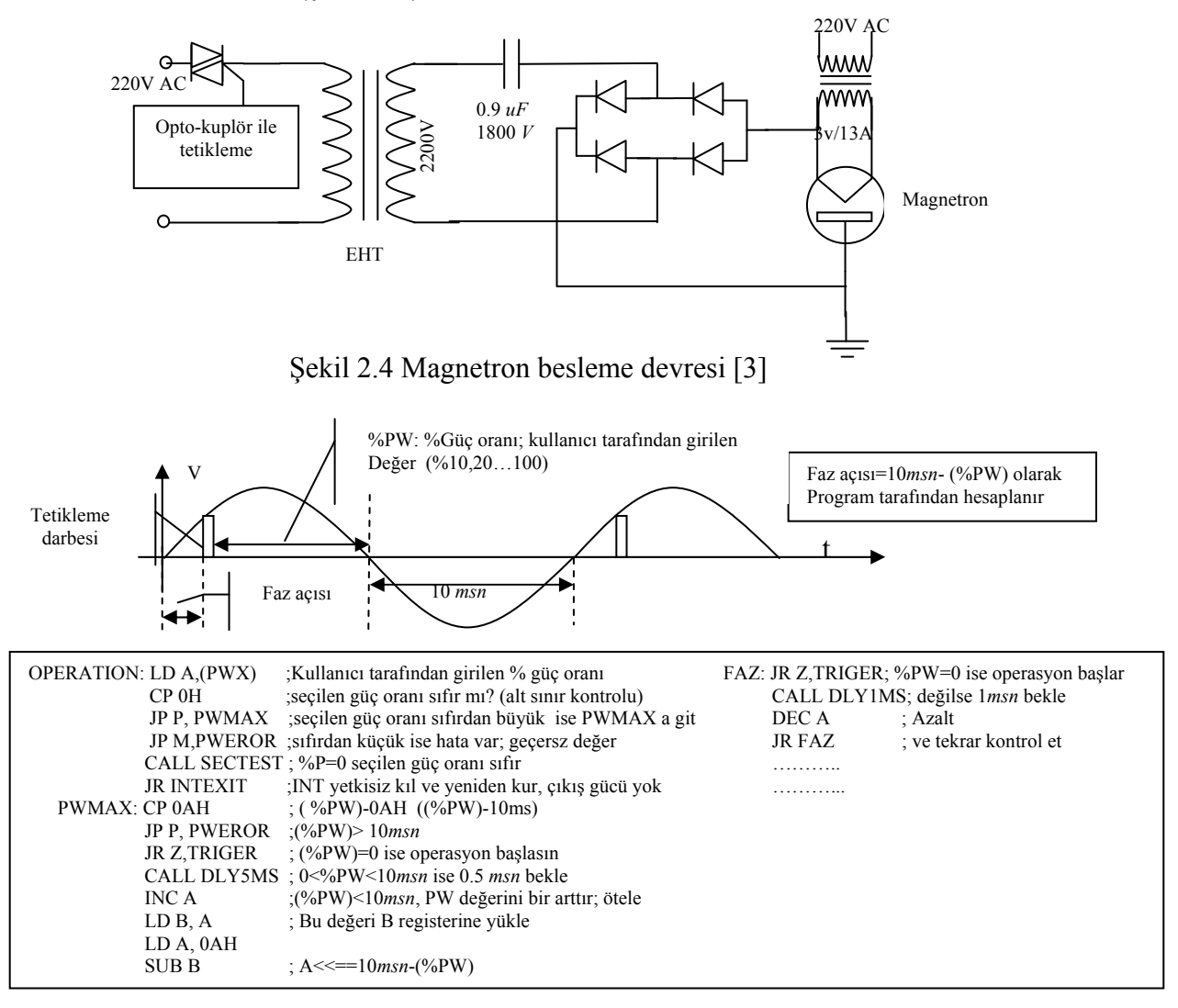

Şekil 2.5 Faz gecikmesinin program ile eldesi (%PW: güç oranı) [13].

Programda faz gecikmesi Şekil 2.5'deki gibi fark alınarak hesaplanmaktadır[13]. Kullanıcı tarafından girilen güç değeri %10,20,..100 şeklinde 10'un katları şeklinde girilebilmektedir. Kullanıcı %20 güç değeri girmiş ise, program tarafından hesaplanan faz gecikmesi (10-2=8 *msn*) olur. Buna göre program, interrupt girişine gelen sıfır geçiş darbesi algılandıktan sonra 8 *msn* gecikme sağlanarak triyak için gerekli tetikleme darbesini üretir (Şekil 2.2, 2.5, 2.6). Burada kullanıcının sisteme yüklediği güç oranlarının doğrusal olmadığı görülmektedir. Bu nedenle, örneğin %20 güç değeri %10 güç değerinin 2 katı değildir. Fakat bir "look up table" (LUT) ile bu dönüşüm kolayca yapılabilir.

Yükün saf rezistif olması durumunda AA voltaj kontrol edicinin çıkış gerilimleri, farklı iki faz açısı için Şekil 2.6'da görüldüğü gibi olmakta ve çıkış geriliminin etkili değeri de 2.1 bağıntısı ile ifade edilebilmektedir [12]. Bu bağıntıdaki "*α*" faz açısı (triyak tetikleme açısı) olup değişim aralığı 0-180 derecedir.

$$
V_0 = V_s \left[ \frac{1}{\pi} \left( \pi - \alpha + \frac{\sin 2\alpha}{2} \right) \right]^{1/2} \tag{2.1}
$$

AA kontrol edicinin 1 ohmluk yük için çıkış gücü ise;

$$
P = \frac{V_0^2}{R} = V_0^2 = V_s^2 \left[ \frac{1}{\pi} \left( \pi - \alpha + \frac{\sin 2\alpha}{2} \right) \right]
$$
 (2.2)

Olarak ifade edilebilir.

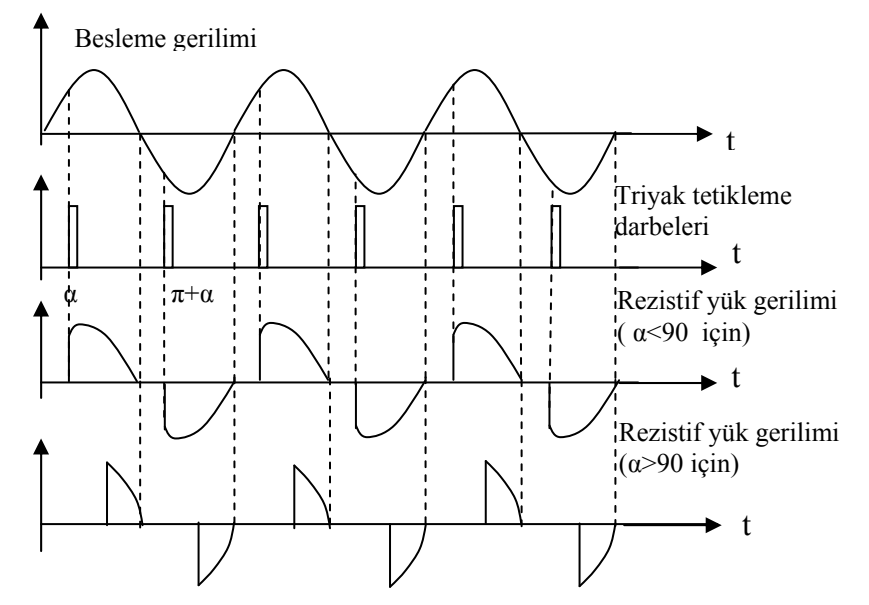

Şekil 2.6 Triyaklı, tek fazlı, direnç yüklü AA voltaj kontrol edicinin farklı tetikleme açıları için çıkış gerilimleri ve *V0* çıkış geriliminin ifadesi. (α: faz açısı, *Vs:* giriş gerilimi etkili değeri) [12]

#### *2.1. LED'ler ve görüntü birimleri :*

Ayar değerlerini ve sistem hatalarını görüntülemek için kullanılır. Programlama değerleri program çalışırken de görülebilir. Normal çalışma sırasında, görüntü birimi gerçek zamanı gösterir. Programlama sırasında ise programlama değerlerini gösteren (Saat/Dk. ;Dk/sn; P1xx gibi) 3 LED grubu vardır. Bunların işlevleri Tablo 1'de gösterilmiştir. Hangi işlem yapılacaksa (görüntülemek ya da ayar işlemi) o işlemle ilgili LED aktif hale getirilir.

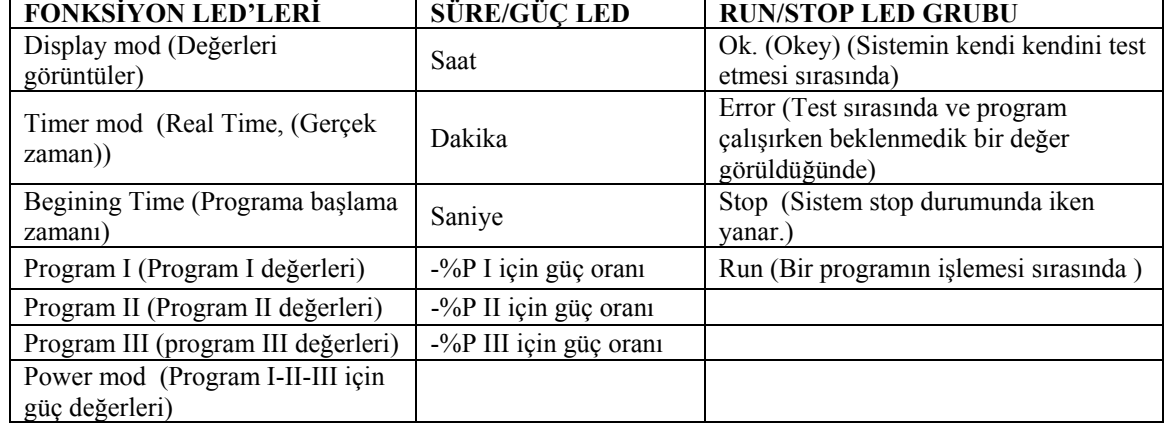

#### Tablo 1: LED'ler ve Fonksiyonları

Tablo 1'den fonksiyon LED'leri (FLED) bir programdaki ana menü gibi düşünülebilir. "F" fonksiyon tuşuna art arda basılırsa her defasında bir başka fonksiyon seçilmiş olur. Görüntüleme modu seçildiğinde **(Display mod)**, programlama değerleri tek tek görüntülenip doğruluğu kontrol edilebilir. Bu fonksiyon seçilmişken (Bu LED yanıkken) ENTER/NEXT tuşuna art arda basılırsa sırası ile bütün programlama değerleri görüntü biriminde görünür (sn değerleri hariç). Güç değerleri görüntülenirken de ilk iki digitte P1/P2/P3 karakterleri görülür. Bu halde son iki hanedeki değer % güç oranını gösterecektir (Şekil 2.7).

# P120

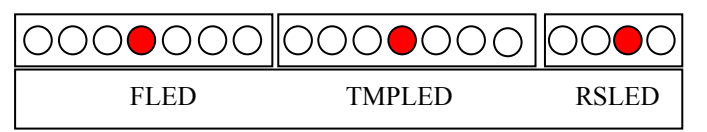

Şekil 2.7 LED'lerin durumu: Program I için güç oranı ayarı yapılırken sistem "stop" modundadır ve displayde P120 görüntülenir.

# *2.2. I/O arabirimleri ve cihaz seçme:*

*Tuş Takımı (keyboard)* : 3x3 matrix yapıdadır ve 8255 I/O arabiriminin C portuna bağlıdır (Şekil 2.8). Hangi tuşun basılı olduğunu belirlemek için C portunun alt kısmı (P0-P2) çıkış olarak, üst kısmı da giriş olarak tanımlanmıştır. Çıkışlar teker teker sıfıra çekilir ve üst kısım okunur [14,15]. Okunan veriden hangi tuşun basılı olduğu belirlenir. Keyboard tuşları;

-**F** (Fonksiyon)

**-Enter/Next**(Ayar değerlerinin kaydedilmesini ve bir sonraki ayar değerinin seçilmesini sağlar.)

-**Up** (Ayar değerlerini, birer, birer arttırır)

 $\text{-Down} (1, \ldots, \ldots, \ldots, \text{azaltn})$ 

**-Run/Stop** (sistemin durmasını ya da çalışmasını sağlar.)

**-Özel fonksiyon** tuşu (4 Adet).

Özel fonksiyon tuşları işlev görmezler. Fakat sistemin esnekliğini arttırmak için kullanılmıştır; isteğe bağlı olarak özel pişirme programları yazılarak bu tuşlara atanabilir. Özel fonksiyonlar için bellekte yer ayrılmıştır.

8255, genel amaçlı, çok kullanılan paralel bir arabirim ünitesidir. 8 bitlik 3 kapısı vardır (PA, PB, PC). C kapısı 4'er bitlik iki gruba ayrılabilir. Kontrol devresinde, 8255 arabiriminin C kapısı, tuş takımı, A ve B kapısı da görüntü birimi için kullanılmıştır

(şekil 2.10). 8255'i CPU'ya bağlamak için tampon ve tutucu kullanmaya gerek yoktur çünkü bunlar kendi içinde vardır. 8255'in temel olarak iki çalışma modu vardır; **Bit set-reset** ve **I/O** mod. İlk mod C kapısı bitlerini set veya reset etmekte kullanılır. İkinci mod ise ayrıca kendi arasında üçe ayrılır. (Mod 0, Mod 1, Mod 2) 8255 portlarının nasıl çalıştırılacağı, kontrol sözcüğü ile belirlenir [15-17].

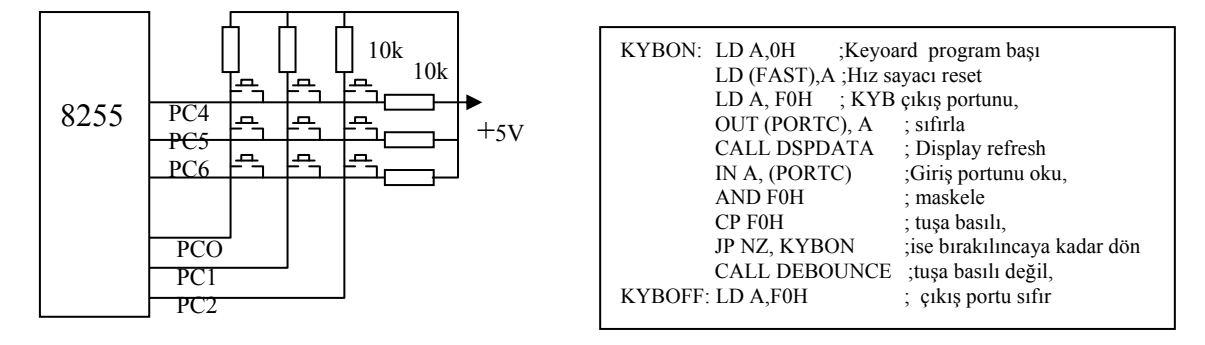

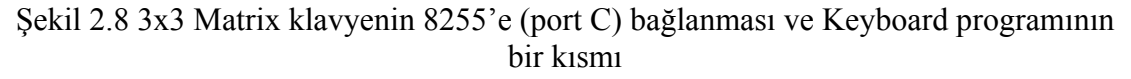

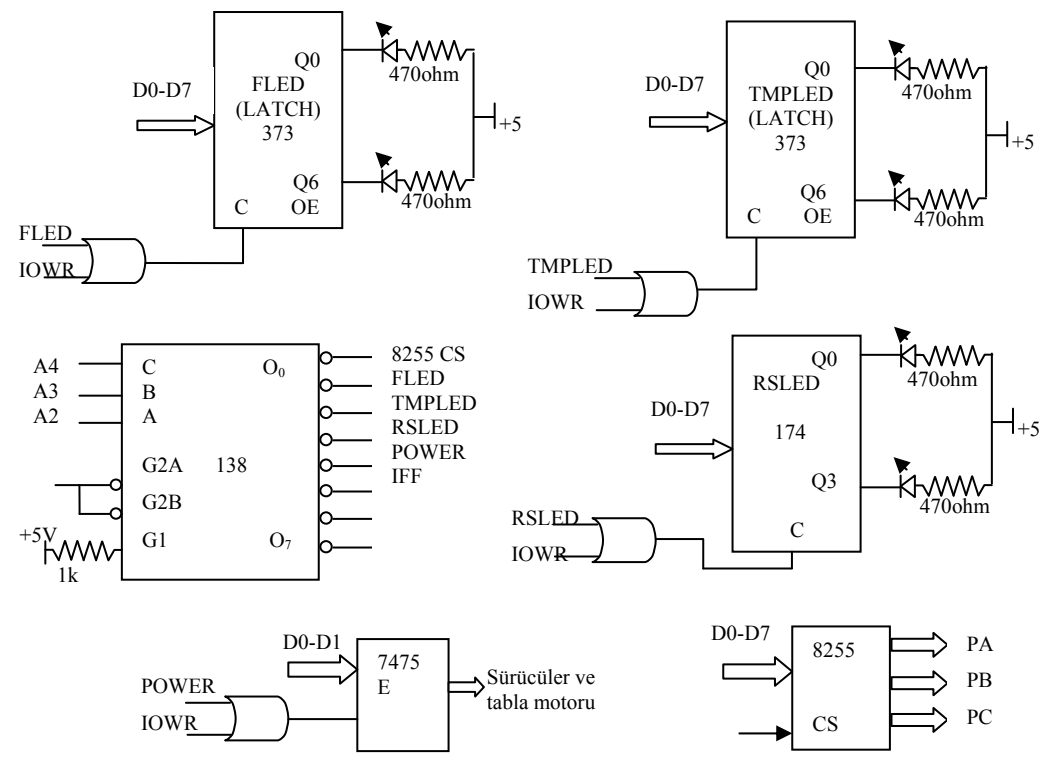

Şekil 2.9 I/O cihaz seçimi için işaretlerin üretilmesi ve LED'lerin bağlantısı [13]

Sekil 2.9 cihaz seçme donanımını ve isaretlerinin üretilmesini göstermektedir. Bu is için 74LS138 kod çözücüsü ve Latch olarak da 74LS373 kullanılmıştır. Şekil 2.10 ve Şekil 2.11 ise 8255'in keyboard ve 7 parçalı gösterge arabirimine bağlanmasını ve 7 parçalı ortak katotlu 4 adet göstergenin sürülmesini göstermektedir. Burada dijit sürücü aslında digit seçicidir. Çalışma sırasında dijitler tek tek sırası ile aktif edilmektedir ve gösterilecek veri değiştirilmeden önce dijitlerin söndürülmesi gerekmektedir. Aksi halde hızlı tarama sırasında bütün dijitler "8" göstermektedir [13,16,17].

Şekil 2.12 CPU INT ve RESET (8255 ve z80 CPU için) sinyallerini sağlayan devre şemasını göstermektedir. Sıfır geçiş sezici devresi (Şekil 2.3) tarafından üretilen sıfır darbeleri D FF için saat darbesidir. 7474 DFF çıkışı lojik sıfır olur. Bu Z80 CPU için interrupt sinyalidir. İnterrupt sinyali Z80 CPU tarafından algılandığında kontrol uçları M1 ve IORQ aktif olur (sıfıra çekilir). Art arda interrupt verilmemesi için bundan hemen sonra 7474'ün set edilmesi gereklidir. IFF ise programda gerektiği zaman 7474'ü set etmek için kullanılır [13,15,16].

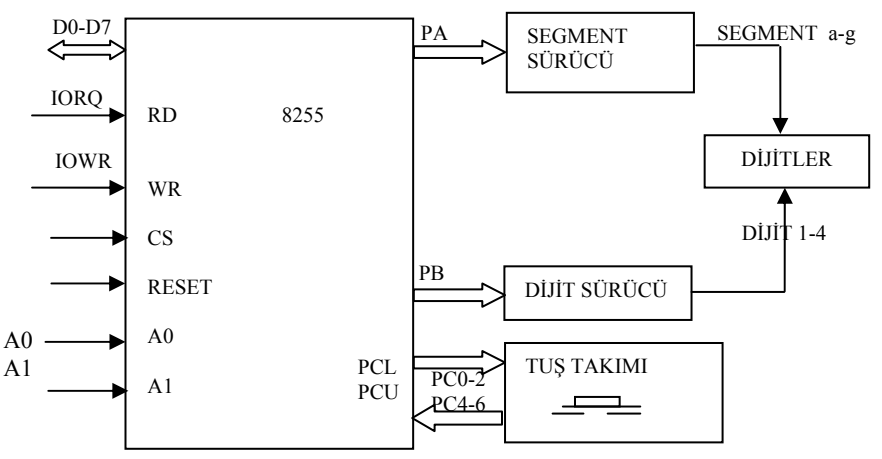

Şekil 2.10 8255 arabiriminin tuş takımına (3x3 keyboard) ve 7 parçalı göstergeye bağlantısı [13,16]

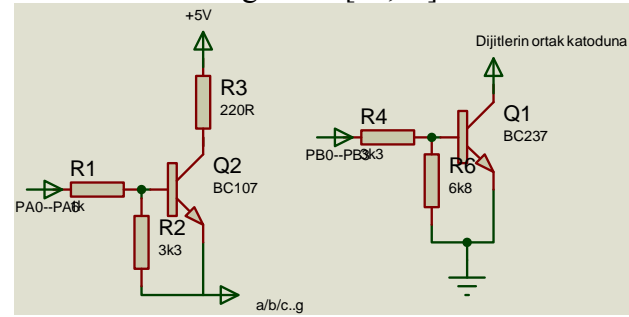

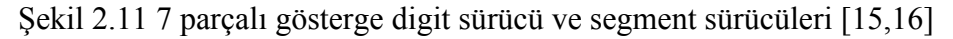

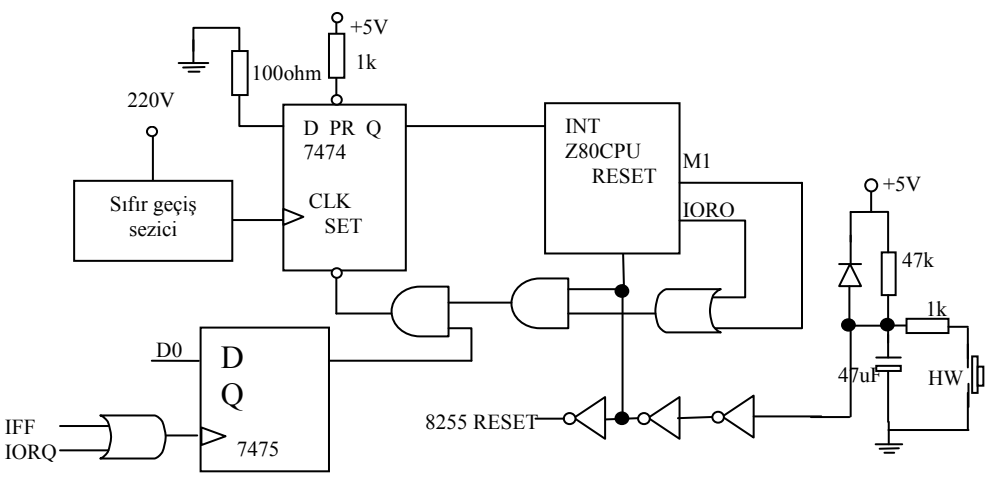

IFF: İnterrupt Flip Flop HW: Donanımsal reset (Hardware Reset) AC: Alternatif sinyal örneği IFF: İnterrupt Flip Flop

Şekil 2.12 Sistemin İnterrupt–Reset Donanımı [13,15]

# *2.3. Interrupt (kesinti) ve reset donanımı:*

Çevre cihazlarının durumu (verdiği sinyal) her an kontrol edilmesi ve bu çevre cihazlarına acilen cevap verilmesi gerekli ise bu iş iki türlü yapılabilir; ya mikroişlemci bu durumdaki cihazları belli aralıklarla tek tek kontrol eder ya da interrupt sistemi kullanılır. Birinci işlem çok zaman alıcıdır ve çevre cihazının isteği zamanında karşılanamayabilir. Bu yüzden, çevre cihazlarının isteği acilse ikinci yöntem kullanılır. Sistemde; sıfır geçiş darbeleri, interrupt sinyalidir. Bu darbeler referans alınarak, kullanıcı tarafından verilen program değerlerine göre gerekli gecikme sağlanmıştır (faz açısı). Sıfır geçiş darbeleri üretilirken yapılan hatanın en az olması gerekir. Bu hatanın büyümesi, faz açısının hatalı tespit edilmesine neden olur. Bunun için sıfır geçiş sezicinin eşik gerilimi minimum yapılmıştır.

## *2.4. Bellek organizasyonu*:

Sistemde programı depolamak için 8KB EPROM, verileri depolamak için de 2 KB RAM kullanılmıştır. Bellek haritası, organizasyonu, RAM ve EPROM seçimi ve donanım bağlantıları Şekil 2.13'de gösterilmiştir. Burada adres kod çözücüsü olarak yaygın kullanımı nedeniyle 74LS 138 kullanılmıştır.

Bellek haritasından görüldüğü gibi (Şekil 2.13), "x" ler değişken adres bitlerini göstermektedir. Dolayısıyla bellek seçiminde bu bitler kullanılamaz. A13 ve A14 adres bitleri bellek seçimi için kullanılır [15,17].

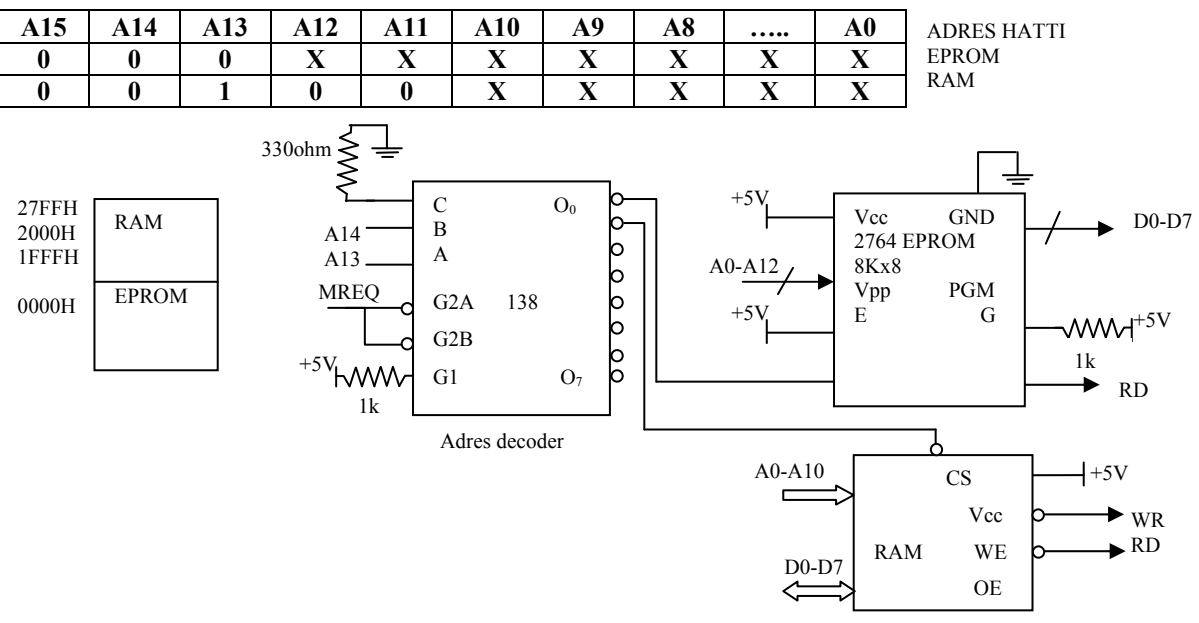

Şekil 2.13 Bellek haritası, organizasyonu ve donanım bağlantıları

# **3. Kontrol Sistemi Programı**:

Program Z80 mikroişlemcisi için assembly olarak yazılmış ve her aşaması Z80 için üretilmiş simülasyon programında test edilmiş ve program hataları ayıklanmıştır. Programın yazımında [15-18] nolu kaynaklardan sıkça faydalanılmıştır. Programın genel akış şeması şekil 3.1'de gösterilmiştir. Buna göre ilk değerler olarak saat değeri 1200 displayde görüntülenir. Sonra da I/O ve bellek testleri yapılır. RAM belleğin bütün hücrelerine sıfır ve bir yazılır ve sonra da bu değerler okunur. Eğer okunan ve yazılan değerler aynı değilse hata LED'i yakılır (RAM hatası). Sistem başlatıldığında bütün LED'ler 0,5 *sn.* aralıklarla yakılır ve söndürülür. LED donanımında bir arıza varsa elbette bu görülemez. Kullanıcı tarafından girilen zaman ve güç değerlerini gösteren (*saat* ve *dk.* değerlerini gösteren) 4 adet 7 parçalı göstergede de sırası ile 0-9 rakamları 0.5 *sn.* aralıklarla görülmesi gerekir. Bu testlerin sonunda sistem programlama için keyboard taramaya geçer. Hangi butonun basıldığını belirlemek için önce keyboarda bağlı bütün çıkışlara (8255 PC0-PC2 uçları) sırası ile sıfır yazılır sonra 8255 PC4-PC6 uçları sırası ile okunur butonun basıldığı hat sıfır okunur. Bu bilgiden hangi butonun basıldı belirlenir. Ayrıca klavye okumada butonun basıldığı belirlendikten sonra butonun kaldırılmasını beklemek de gereklidir [14-16].

Şekil 3.1'de programın genel akış şeması görülmektedir. Öncelikle RAM'de kullanılacak olan tanımlamalar yapılır, başlangıç saat değeri olarak *"12"* displayde görülür. RAM ve IO testleri yapılır, eğer bir hata bulunursa hata LED'leri yakılır. Bunun sonunda artık sistem programlamaya hazırdır ve klavye bir tuşa basılıncaya kadar taranır. Ana programlar *("F"* program) başlıca 5 adettir.

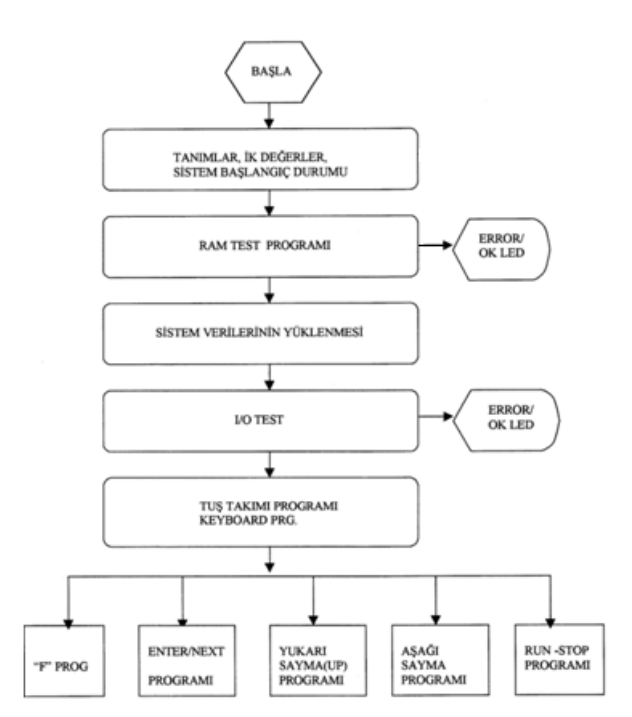

Sekil 3.1 Programın genel akış şeması [13]

Şekil 3.2 ise programın biraz daha detaylandırılmış akış diyagramını göstermektedir Bu diyagram gerçek zaman işlemeyi ve güç zaman değerlerinin programa yüklenmesini göstermektedir. Gerçeğe uygun olmayan süre ve güç değerleri sisteme girilemez (sistem hata LED'i ile uyarır). Sisteme 3 farklı (PRG1,II,III) güç ve süre değeri kullanıcı tarafından verilebilmektedir. Eğer PGR1 seçildi ise ona ilişkin LED yakılmaktadır. Saat ve dakikayı gösteren 4 adet displayde ise saat değeri her zaman görüntülenmektedir. Programda bu işlem refresh işlemi ile sağlanmaktadır; yani her program parçasında ve alt programlarda display yazma işlemi bir alt programla yapılır. Kullanıcı değer girerken displayler bu değerleri görüntüler böylece kullanıcı girdiği süre ve güç değerleri ile gerçek saat değerini görebilir ve düzeltebilir. Güç aktarımı sırasında ise (programların işlemesi sırasında) displaylerde saat değeri görüntülenir. Şekil 3.2'de görülen tabla motoru, gıdanın homojen pişmesini sağlayan tablanın dönmesini sağlar ve güç aktarımı olduğu sürece tabla motoru da çalışır. Aşağıda F fonksiyon seçme

programına ilişkin program parçası verilmiştir. Program bellekte 0400H adresinden itibaren yerleştirilmiştir. "F" Programının sonunda program "FEXIT" program parçasına dallanmıştır. Bu program parçalarında geçen örneğin "RSLED" run/stop error LED"i dir. Bu gibi adresler program başında "EQU" direktifi ile tanımlanmıştır (bellekteki adresleri belirlenmiştir). Fonksiyon seçme programı;

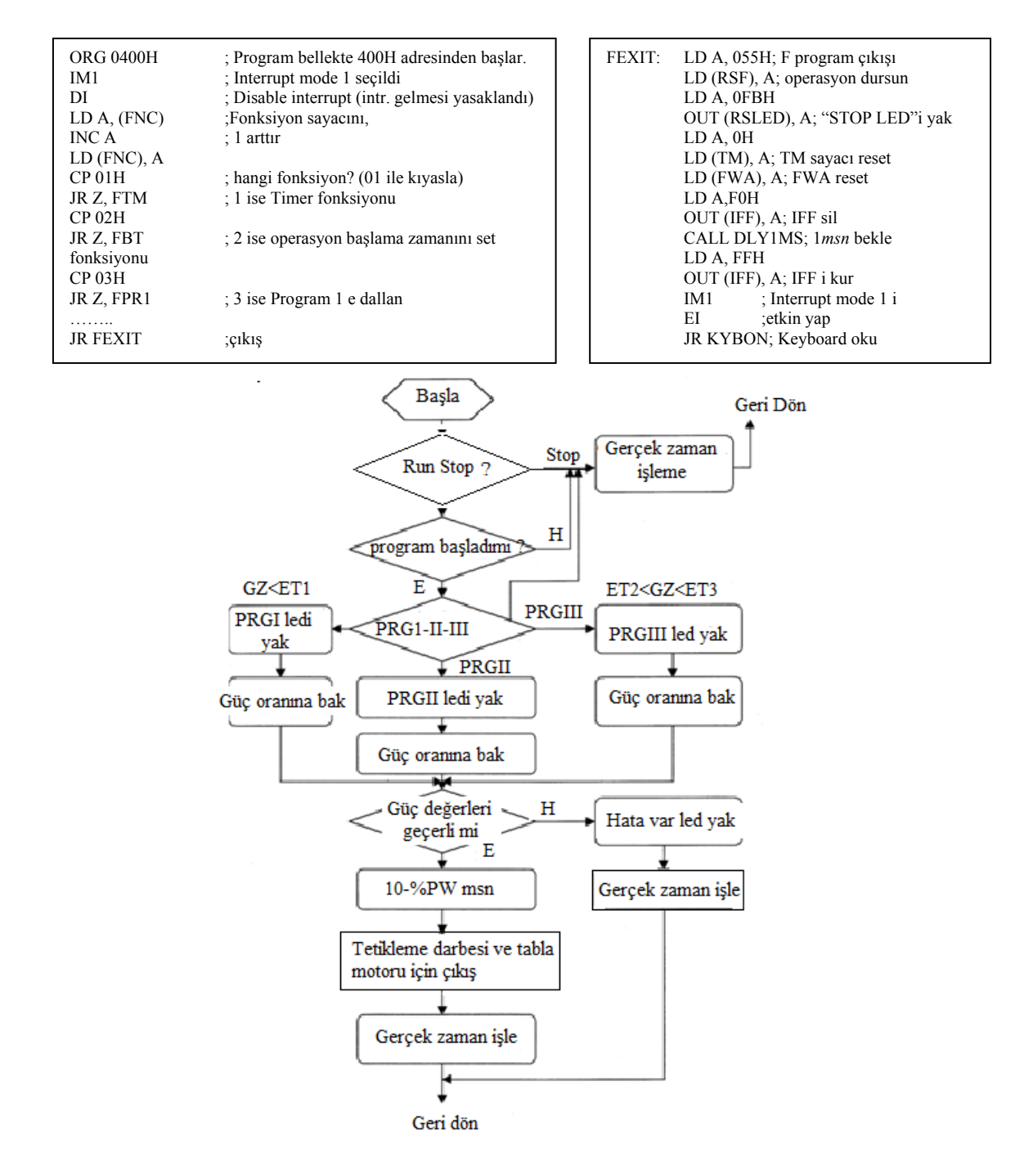

Şekil 3.2 Programın detaylı akış şeması: Tetikleme darbelerinin eldesi ve gerçek zaman işleme; interupt servis programı. GZ: Gerçek zaman işleme, ET1: PRG1 bitiş zamanı, ET2: PRG2 bitiş zamanı, ET3: PRG3 bitiş zamanı

Sisteme ilişkin sadece baskı devre kartları çizilmiş, fakat devre bread bord üzerine kurulup çalıştırılmıştır (şekil 3.3 ve 3.4).

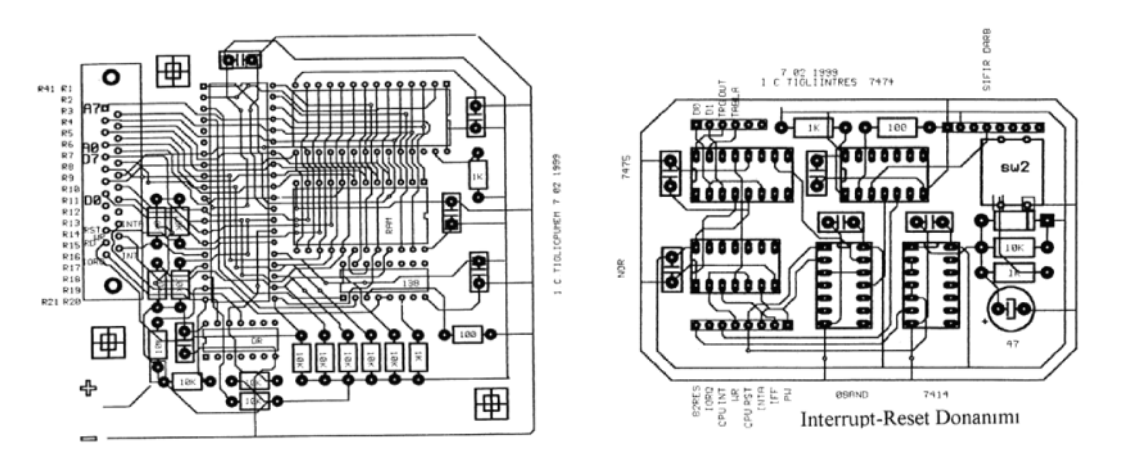

Şekil 3.3 Baskı devre kartları: CPU-memory kartı ve interrupt-reset donanımı [13]

Sisteme ilişkin hazırlanan baskı devre Bordmaker programında oluşturulmuş olup bread bord'daki aslının aynıdır.

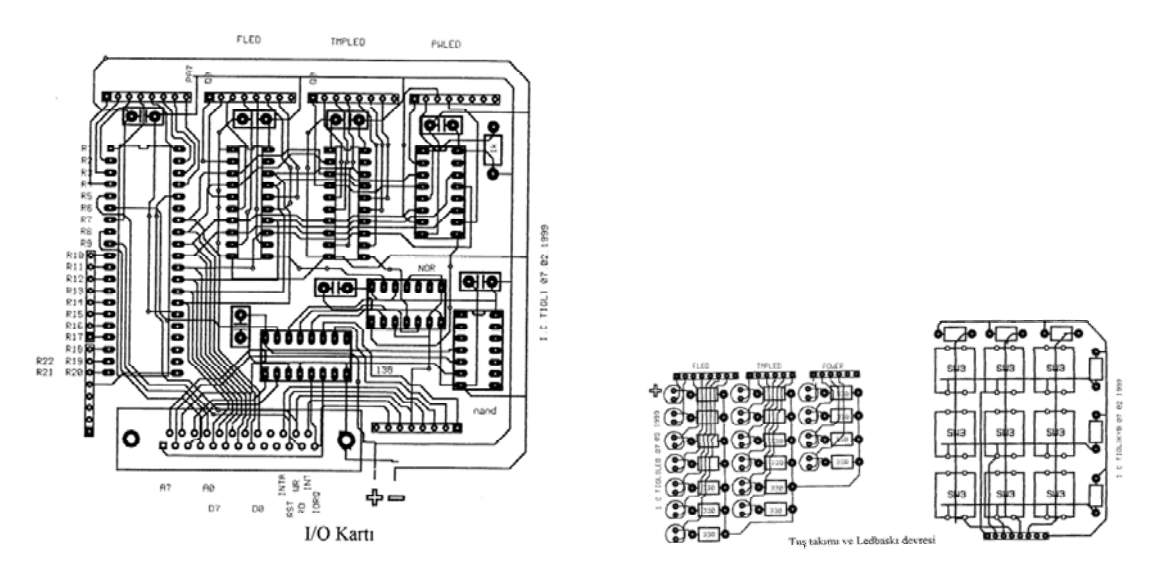

Şekil 3.4 Baskı devre kartları: I/O kartı ile Tuş takımı ve LED devresi kartı[13]

#### **4. Sonuç:**

Bu çalışmada Z80 mikroişlemcisi kullanılarak mutfak tipi bir mikrodalga fırının güç kontrolü, kullanıcı arabirimi ile birlikte gerçeklenmiştir. Bunun için Mikrodalga güç kaynağı magnetrona uygulanan besleme geriliminin faz açısını kontrol etmek için gerekli tetikleme darbeleri elde edilmiştir. Besleme geriliminden alınan örnek sinyalin sıfır geçişleri, bir "sıfır geçiş sezici" ile tespit edilmiş, bu bilgi referans alınarak istenen faz gecikmesi yazılan program tarafından sağlanmıştır. Faz gecikmesi, kullanıcının sisteme yüklediği güç oranına bağlıdır. Kullanıcı sisteme %0-%100 arası (10'nun katları şeklinde) bir güç oranı girebilmektedir. 50 *Hz*'lik bir AA sinyalin pozitif alternans süresi 10 *msn* olduğundan, güç oranındaki %10'luk bir artış faz gecikmesinde 1 *msn* lik bir gecikmeye karşılık alınmıştır. Gerçekte bu güç oranı doğrusal olmamasına rağmen, programda yapılacak basit bir değişiklik ile bir dönüştürme tablosu (LUT) kullanılarak bu güç oranları doğrusal hale getirilebilir.

Kullanıcı 3 ayrı ısıtma programını güç ve süre değerlerini klavye yardımı ile sisteme girebilmektedir. Sistem başlangıçta kendi donanımını da test etmektedir; RAM, display ve LED'ler sistem başlatıldığında test edilir.

Burada sunulan kontrol sisteminin, literatürde geçen diğer çalışmalara göre kullanıcı arabirimini de içermesi açısından bir farklılık getirdiği düşünülmektedir.

## **Kaynaklar**

- [1]. Osepchuk, J.M., A history of Microwave heating application. **IEEE Transactions on Microwave theory and Techniques**, MTT-32, 9, 1200-1224, (1984).
- [2]. Chavan, R.S. ve Chavan, S.R., Microwave baking in food industry: a review. **International Journal of Dairy Science**, 5: 113-127, (2010).
- [3]. Akın, O., 2450 MHz -800W mikrodalga güç kaynağı ve bir endüstriyel uygulama, YL tezi, Bursa, (1992)
- [4]. Bayrakçı, H.E., Elektromagnetik Dalga Teorisi, Birsen Yayınevi,İstanbul,(1988)
- [5]. Özkan,T., Mikrodalga, Milli Eğitim Basımevi, İstanbul, (1983).
- [6]. Sumnu, G., A review on microwave baking of foods. **International Journal of Food Science and Technology**, 36, 117-127, (2001).
- [7]. Cheng, W.M., Microwave Power Control Strategies on the Drying Process, McGill University, Montreal, Master thesis. (2004)
- [8]. Buffler, C. R., Microwave Cooking and Processing. New York: Van Nostrand Reihold,(1993).
- [9]. Yang, Y-RU., A Magnetron Power Supply with Transition-Mode Zero-Voltage-Switching Inverter, **Journal of Energy and Power Engineering**, 7, 1571-1577, (2013)
- [10]. Suberk,L., Mikrodalga Fırınları, Lisans Tezi,Bursa,(1985).
- [11]. Zhenfeng, L., Design of a microcontroller-based power control system for microwave drying, YL tezi, (2004)
- [12]. Rashid, M. H., Power electronics circuits, devices and applications, 3rd ed., Englewood Cliffs, NJ, Prentice Hall, (2003)
- [13]. Tığlı, İ.,C., Mutfak tipi bir mikrodalga fırının mikroişlemci ile kontrolü, YL tezi, Bursa, (1999)
- [14]. Gaonkar, R., Microprocessor architecture, programming, and applications with the 8085, Penram International Publishing (India), (1984)
- [15]. Hall, D.V., Microcomputer and digital systems, Mc Graw Hill USA, (1983)
- [16]. JICA (Japon uluslar arası işbirliği kuruluşu Tuzla Teknik Lise ve EML Projesi), Sistem tasarımı ve kontrol, (1992)
- [17]. Aytaç, C., Kuntalp M., 8 bit mikrobilgisayar tasarımı ve programlanması, Beta yayınları, İstanbul, (1988).
- [18]. Zaks, R., Programming the Z80, 3rd ed., Sybex, USA, (1982)